# 測定的手法を用いた学習装置の開発と その無線化に関する研究

久保田健次郎\*・森岡 弘・岡村 吉永

### A Study on the Development of Leaming Equipment with a Method of Measurement and Its Wireless Control

KUBOTA Keniiro\*, MORJOKA Hiroshi, OKAMURA Yoshihisa (Received December 7, 2009)

キーワード:測定、計測、PIC、 Visual Basic、無線、 ZigBee

### はじめに

 本研究では、マイコンを搭載した測定器を開発し、パソコンと接続してデータ処理をお こなう学習装置の試作をおこなった。

 測定器は、鉛直方向の角度と水平方向の角度を測定できる。測定地点から対象物までの 距離を予め測定しておけば、移動する人や物体の速度も求めることができる。

 角度は小学4年生で学習し、その後も算数や理科、数学や物理分野では頻出の学習内容 である。学習の際、本装置を使用することでさらに理解を深めることができると考えてい る。また、本学習装置を使って運動動作を測定し、児童生徒の運動技術の向上に役立てる ことも考えている。

 学習装置の扱いやすさを考慮し、装置の無線化にも取り組んだ。無線化により学習装置 の使用場面が増えることが期待される。

### 1. 学習装置

 学習装置は計測器とパソコンを組み合わせた構成になっている。計測結果をパソコンの 画面に表示でき、学習者に理解しやすい形になっている。マイコンを搭載した測定器を測 定部、そして測定データの処理をおこない、測定結果を表示するパソコンをデータ処理部 としてそれぞれ説明する。

#### 1-1 学習装置の概要

 学習装置の全体構成を図1に示す。学習装置は測定部とデータ処理部に分かれる。測定 部にはワンチップマイコン(PIC16F873A)と鉛直方向および水平方向の角度を検出する角 \*山口大学大学院教育学研究科

度センサ(可変抵抗器)、そして測定の開始や終了の状態を示すスイッチ(タクトスイッ チ)が組み込んである。ワンチップマイコンは角度センサの出力とスイッチの状態を読み 取る。読み取ったデータはA/D変換され、USART (Universal Svnchronous Receiver Tran smitter)によりパソコン側にデータ送信される。

データ処理部は送られてきたシリアル信号を、USBーシリアル変換用ICを介して取り込 む。測定データはパソコン上に表示することも、保存することも可能である。

測定プログラムおよび表示プログラムはWindowsで使用できることを考慮して、Visual Basicを用いて開発した。

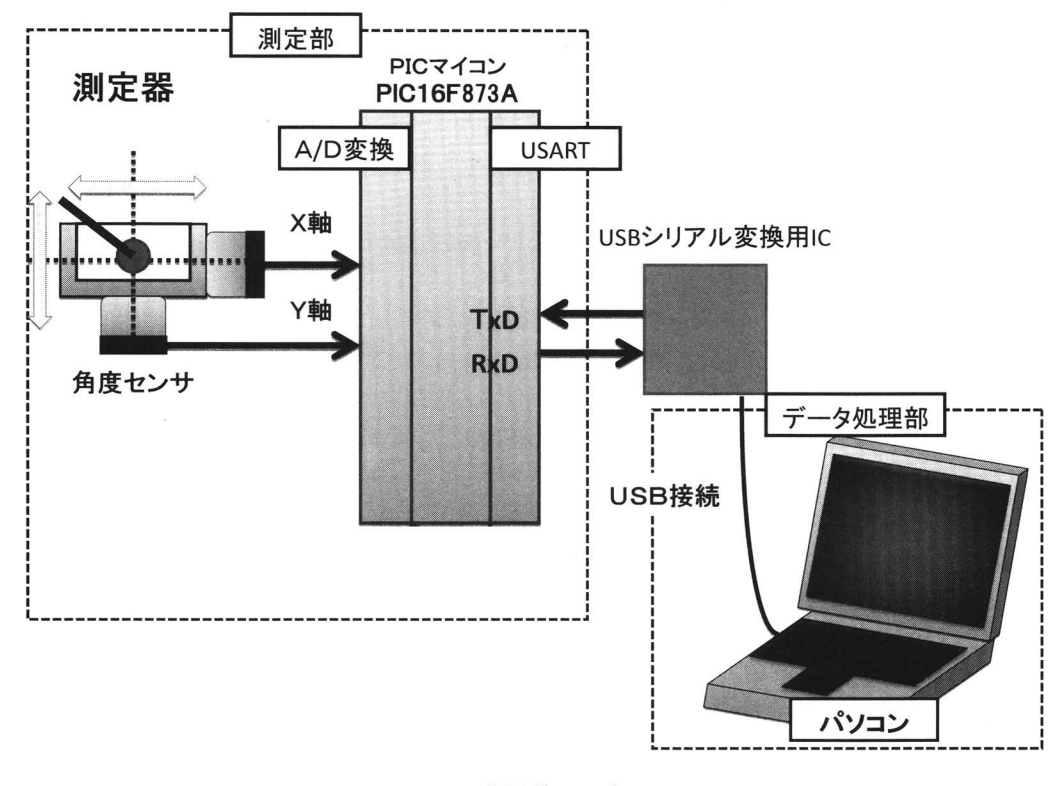

### 図1 学習装置の概要

### 1-2 測定部とデータ処理部 (パソコン)の接続

測定部とデータ処理部の通信にはシリアル通信を使用する。最近のパソコンではシリ アル・ポートを装備しないものが増えていることや使いやすさを考慮して、USB接続とし た。測定部に組み込んであるワンチップマイコンのシリアル通信とUSBとの変換には、 Future Technology Devices社 (以下FTDI社と略す) が開発したワンチップのUSBーシリア ル変換IC (FT8U232AM) (図2) を組みこんだ小杉技研製PICユニバーサル基盤 (図3) を 使用した。USBを使用する場合、センサやワンチップマイコンを駆動するのに十分な電圧 がパソコンから供給されるため、電源回路が不要で装置構成が簡素化できる利点がある。

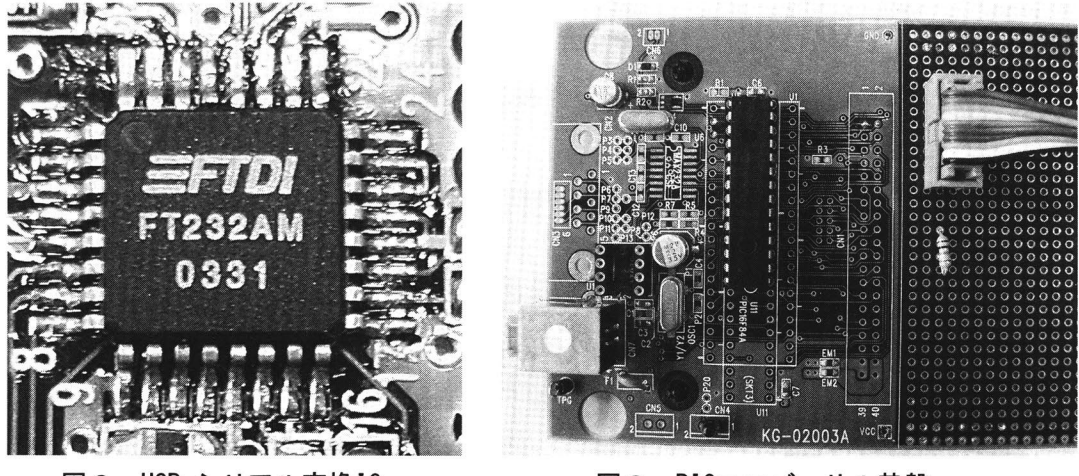

図2 USB-シリアル変換IC

図3 PICユニバーサル基盤

 FTDI藤織のUSB一シリアル変換用ICについてはFTDI社のホームページ(http://www. ftdichip.com/)からドライバを無償で入手でき、これを事前にインストールしておくこ とで仮想COMポート(VCP:Virtual COM Port)を実現することができる。 FTDI社製のUSB 一シリアル変換用ICを使ったハードウェアをパソコンに接続しVCPドライバをインストー ルすると、既存のCOMポートに加えて空いているCOMポートが表示され、 FTDI社製のUSB一シ リアル変換用ICを使ったハードウェアに割り当てられる(図4)。これによってWindows の場合、Windows標準のCOMポート・アクセスと同じ方法によりUSB機器にアクセスするこ とができる。

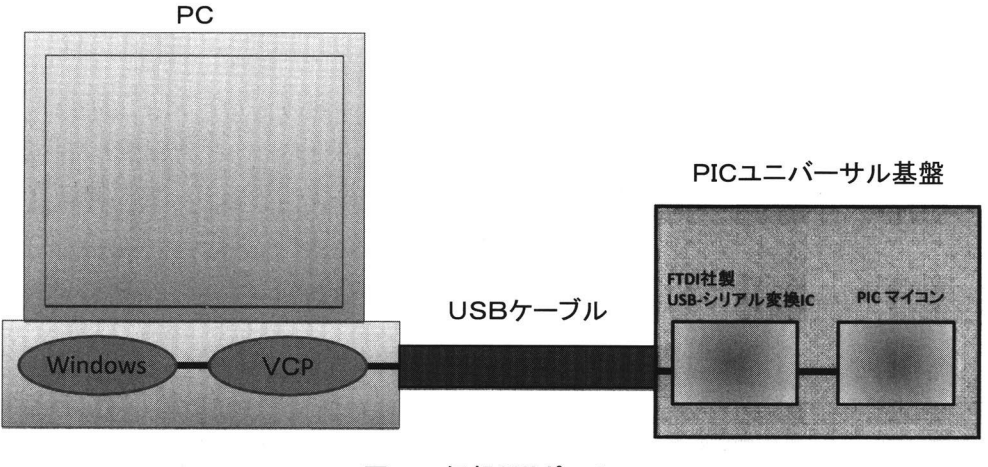

図4 仮想COMポート

### 1-3 測定部

 測定部は角度センサを組み込んだ求絡¥部と、角度センサとスイッチの状態を読み取り、 データ処理部側へデータを送信するPICマイコンで構成される。

### 1-3-1 機構部

機構部を図5に示す。機構部は軟鉄のフラットバー、真鍮の丸棒などを用いて製作す る。機構部には測定器としての高い精度が要求されるため、冶具や工作機械を使用した慎 重な加工が必要となる。

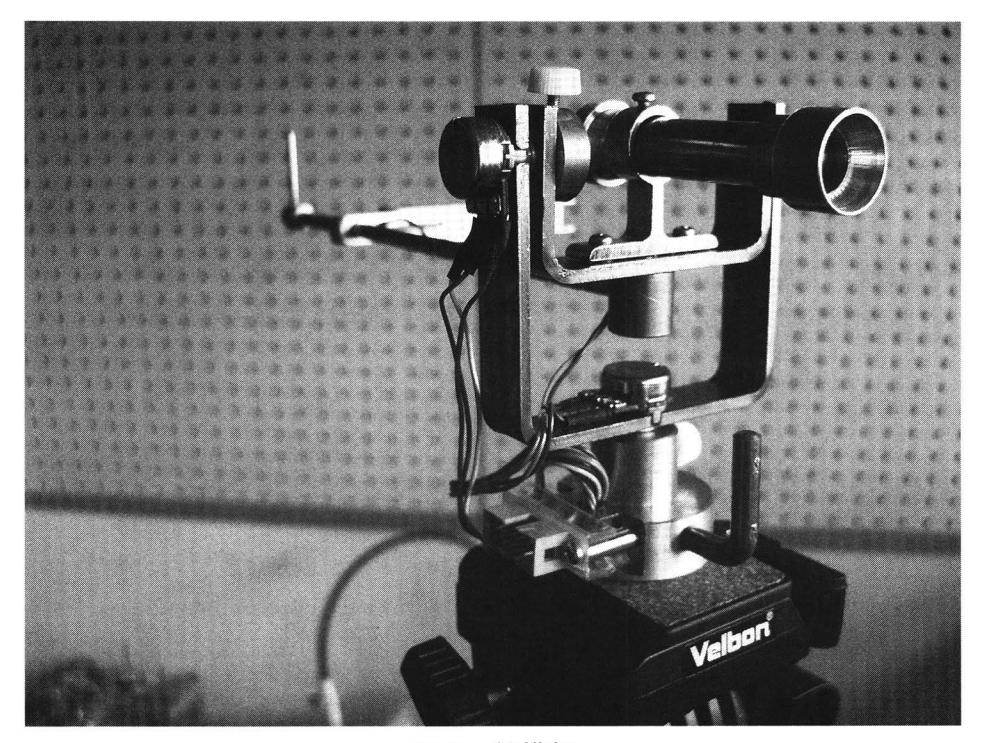

図5 機構部

 鉛直方向と水平方向の軸部分にはそれぞれ角度センサを組み込んである(図6)。前方 の持ち手部分には測定の開始や終了を指示するためのタクトスイッチを配置している(図 7)。角度センサにはパネル取り付けタイプの可変抵抗を使用する。抵抗値は5kΩ、 カーブ曲線はBカーブである。

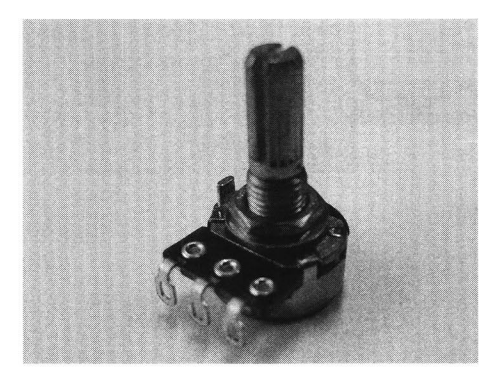

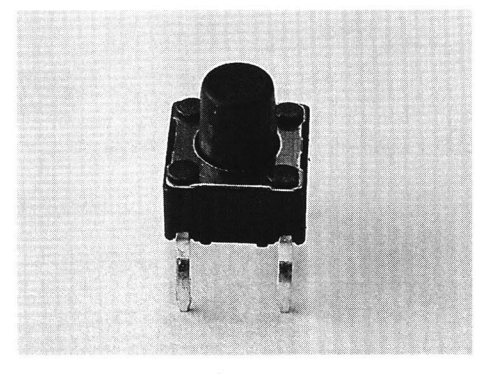

図6 角度センサ 図7 タクトスイッチ

測定器の測定可能範囲は鉛直方向に一70。~70。、水平方向に10Q~170。である。

## 1-3-2 PICマイコンの概要とプログラム $1)$ ~3)

 PICマイコンとは、米国マイクロチップテクノロジ社(Microchip Technology Co. )が 開発したワンチップマイコンのことである。演算機能はもちろんのこと、プログラムを格 納するメモリや、タイマ、アナログ入力、シリアル通信モジュールもすべて内蔵されてい る。プログラムはアセンブラ命令で書くことも、C言語で書くこともできる。

価格は1個千円前後と比較的安価である。また、開発用のソフトが無償で入手可能であ り、Windows環境で開発環境を整えることができる。

 今回使用したPICマイコンはPIC16F873Aという型式で、ミッドレンジシリーズと呼ばれ るシリーズのものである。A/D変換機能や、USARTと呼ばれる汎用のシリアル通信の機能を もった周辺回路モジュールを内蔵している。USARTによりパソコンや他の機器とRS232Cの シリアル通信でデータ通信をおこなうことができる。

 内蔵されているA/D変換器の分解能は10bitで、本装置のように可動範囲が300。の角度 センサをそのまま使用した場合、最小測定単位が約0.29°と実用上十分な性能を有する。 なお、今回はA/D変換が可能な入力端子5チャネルの中から任意の2チャンネルのみを使 用した。今回製作したPICマイコンと機構部との接続回路図を図8にプログラムのフロー チャートを図9に示す。

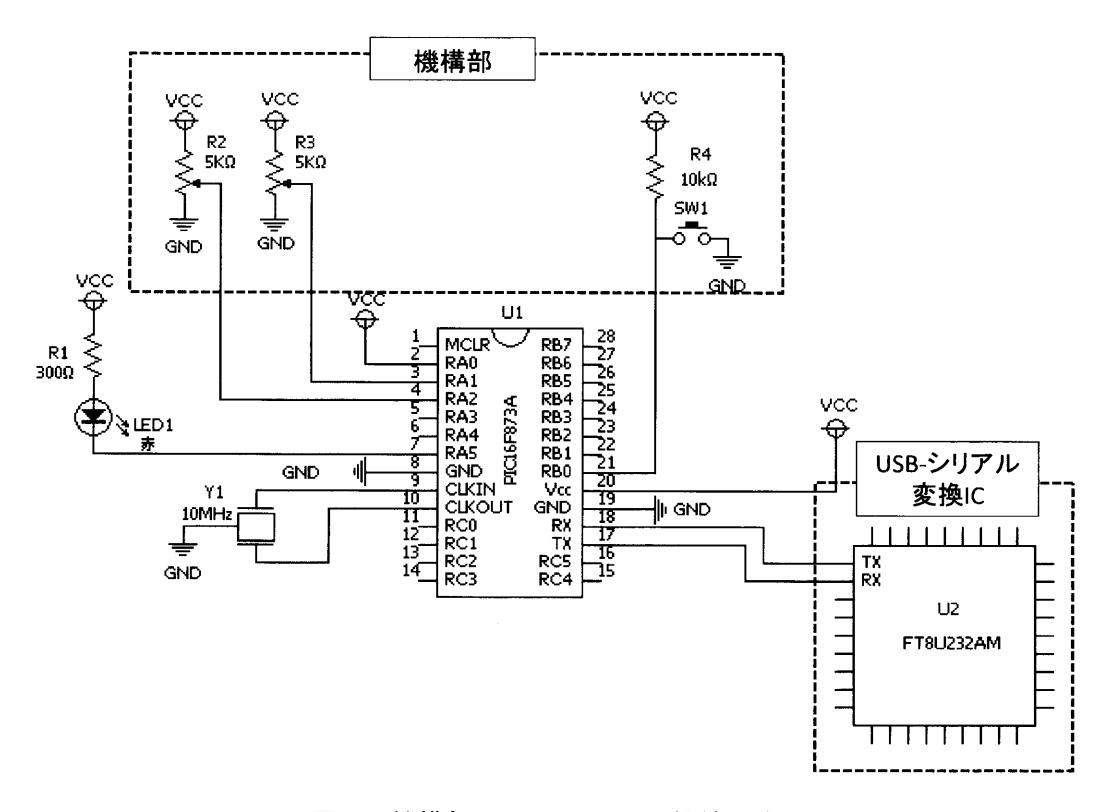

図8 機構部とPICマイコンの接続回路図

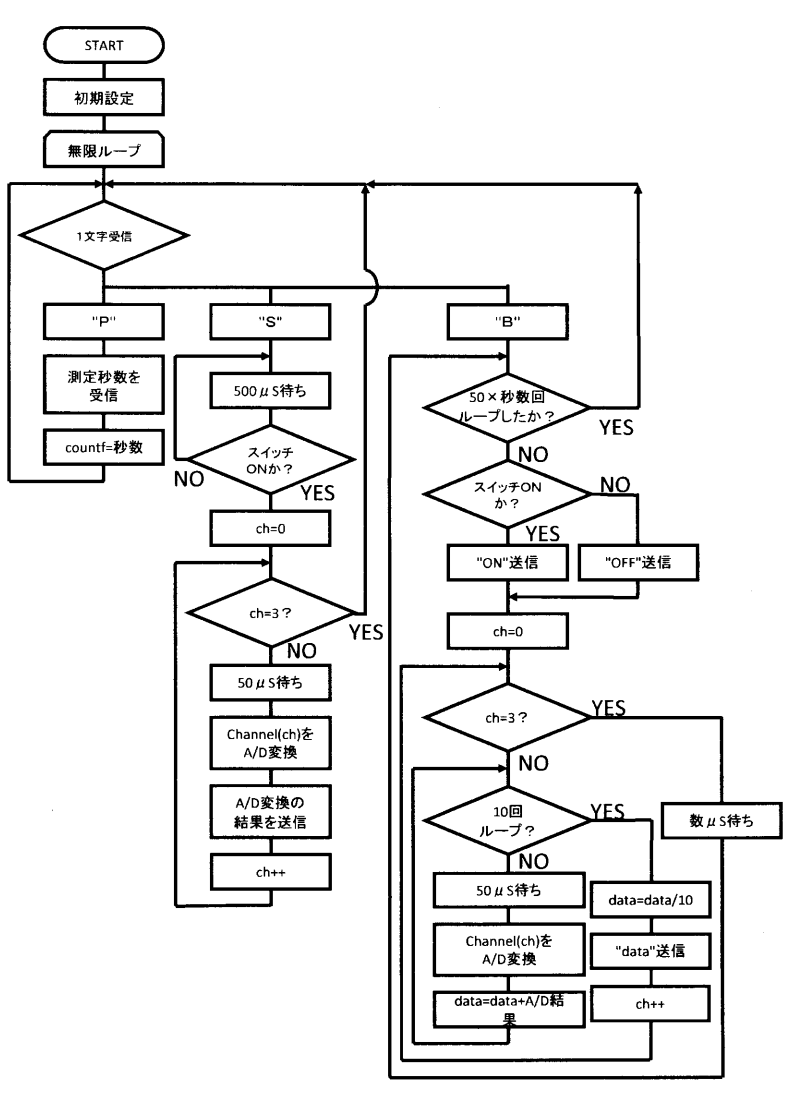

図9 PIC側プログラムのフローチャート

 電源が供給されると、PICマイコンに書き込まれているプログラムが処理を開始する。 初期設定をおこなったあと、PICマイコンのRS232Cの受信ピンに入ってくるパソコンから の入力データを待つ状態になる。パソコンから「P」、 「S」、 「B」の文字をRS232Cの シリアル通信で送信し、PICマイコンを制御する。以下に「P」、 「S」、 「B」の文字 を受信した場合のプログラムの流れをそれぞれ示す。

 「P」は計測時間を変更したい場合に使う動作信号である。測定時間を設定しない場 合は10秒間測定するが、これを任意の秒数に変更することができる。 「P」を受信した 場合、すぐさま測定秒数を受信する状態になる。このときパソコン側から1~255の数字 を文字データとして送信する。PICマイコンではパソコンから送られてきた1文字を受信 し、測定秒数用の変数に格納する。

 「S」は固定された物体間の角度の測定や、測定器の校正の際に使用する動作信号であ る。 「S」を受信するとスイッチが押されるまで500μs待ちを繰り返す。スイッチが長押 しされループを抜けるとA/D変換をおこなう。50μs待った後、チャネル1のX軸の検出結 果を読み取り、A/D変換した後、パソコン側へ送信する。その後、チャネル2のY軸の検 出結果もA/D変換し、パソコン側に値を送信する。

 A/D変換をおこなう直前の50μsの待ち時間をアクイジションタイムといい、チャネル選 択してからコンデンサの充電が開始され、充電完了するまでの時間のことである。コン デンサの充電が十分でないと正確な電圧が測定できない。PICマイコンでは通常アクイジ ションタイムは20μs以上となっている。

 「B」は移動している物体を継続的に一定間隔で測定する際の動作信号である。 「B」 を受信すると、まず、スイッチの状態をみる。スイッチが押されていれば「ON」を、押 されていなければ「OFF」を送信する。次にチャネル1のX軸の検出結果を10回連続で A/D変換し、値をたし込む。たし込んだ値を平均し、パソコン側に送信する。ここで10回 サンプリングし、平均をとっているのはノイズを取り除くためである。チャネル2のY軸 の検出結果も同様に処理する。スイッチの状態をみて、X軸、 Y軸の検出結果をパソコン 側に送信する処理を1秒間に50回繰り返す。そして、これを任意の秒数回繰り返す。

### 1-4 データ処理部 $4)$

 データ処理部は通常のWindowsパソコン(XP以上)で実現できる。データ処理部は測定 部から送信されたてきたデータを受信して処理する。パソコンで動作する測定プログラム および表示プログラムはVisual Basicを用いて開発した。数ある言語の中からVisual Basicを選んだ理由は、シリアル通信を制御する機能が用意されていることと、ユーザー 数が多く参考文献が豊富にあることである。またMicrosoft社が無償で提供しているアプ リケーションを利用して開発環境を整えることができるので、教育現場においても有用 である。本研究では、無償で利用できるバージョンであるVisual Basic 2008 Express Editionを利用してプログラムの開発をおこなっている。

 Visual Basicの特徴は「Windows上で動作するプログラムを簡単に作成できる」ところ である。Windows上で動作するプログラムのほとんどは、ウィンドウ(フォーム)に絵や 文字を表示させ、利用するユーザーとのやり取りにグラフィカルな画面を利用できるよう に作られている (図10)。Visual Basic はWindows上で動作するプログラムを作成するた めのプログラミング言語であり、ウィンドウを簡単にデザインすることができるなど、比 較的短時間にプログラムを作成するための機能が多く盛り込まれている。

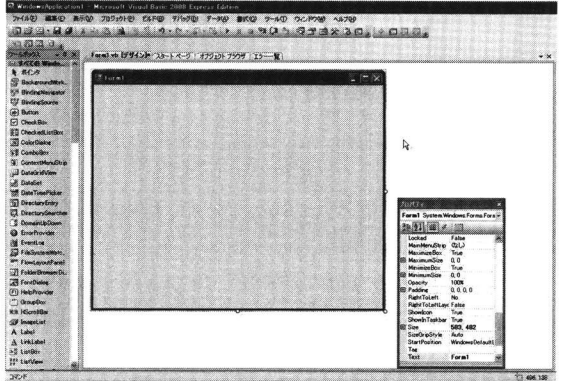

図10 Visual Basicのフォーム作成画面

### 2. 装置の無線化

 本学習装置は測定部とデータ処理部が有線で接続されている。そのため、測定部のみ持 ち歩いて使用することはできない。例えば、運動場などで測定部のみ持ち歩いて使用する ことができれば、その利用範囲は飛躍的に向上する。そこで、測定部とデータ処理部を無 線接続することを考えた。無線化にはZigBeeを用いる。 ZigBeeは無線計測のために開発さ れたワイヤレスネットワークである。

### 2-1 ZigBeeの概要 $5$ )

 「ZigBee」という名前の由来は、 「ZigZag(ジクザグ)」+「Bee(ミツバチ)」からの合成 語である。ZigBeeという名称そのものがミツバチのように小さく、敏捷なワイヤレスの ネットワークを表している。

 これまでにも、無線LAN・携帯電話など、中速および高速のためのワイヤレス・ネット ワーク標準化仕様が多数あるが、センサおよび計測制御システム向きワイヤレス・ネット ワーク標準はまだ存在していなかった。センサまたは計測制御システムは、それほど高速 なデータ伝送速度を必要としないが、その代わりローコストであること、そして長時間電 池駆動のための低消費電力であることが必須条件となる。

 これまではローコストと低消費電力のためのセンサおよび計測制御に対する要求を満足 できる標準化技術が存在しなかったため、各社が独自仕様のプロトコルを実装したワイヤ レス計測制御製品が市場に多数存在していた。このような状況は、相互運用性および新技 術導入にとって深刻な障害になる。

 ZigBeeは、計測制御ワイヤレス・ネットワークのための国際的な業界標準化技術であ る。

### 2-2 使用するZigBeeの主な仕様

 今回使用するZigBeeモジュール(ベス トテクノロジー社製、型番: ZIG100-B) は 接続時の相手の識別には予めモジュール に備わっているアドレスを使用する。接 続するモードは3種類(Pear-to-Pear・ Waiting · Broadcast) 持っているので装置 の目的に応じて選択することができる。

 今回使用するZigBeeモジュールを図11に ZigBeeの主な仕様を表1に示す。

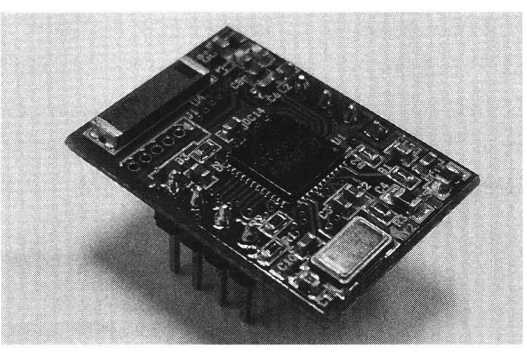

図11 ZigBeeモジュール

| 最大スループット | 250kbps (2.4GHz帯ZigBeeの理論値)                    |  |  |  |
|----------|------------------------------------------------|--|--|--|
| 印加電圧範囲   | DC3. $3V \pm 10\%$                             |  |  |  |
| ホスト間I/F  | TTLレベルUART (8bit data, Non Parity, 1 stop bit) |  |  |  |
| 周波数      | 2.4GHz帯 (2405~2480MHz 5MHz間隔16波)               |  |  |  |
| 外形寸法     | L26.5×W19×H6 (ピンヘッダ部を除く) mm                    |  |  |  |
| 重量       | 約 5 g                                          |  |  |  |

表 1 ZigBeeの主な仕様

### 2-3 測定部とデータ処理部の無線接続

 測定部とデータ処理部はUSBにより接続されていたが、 ZigBeeモジュールを使用して無 線化する。ZigBeeモジュールを使用した学習装置の概要図を図12に示す。

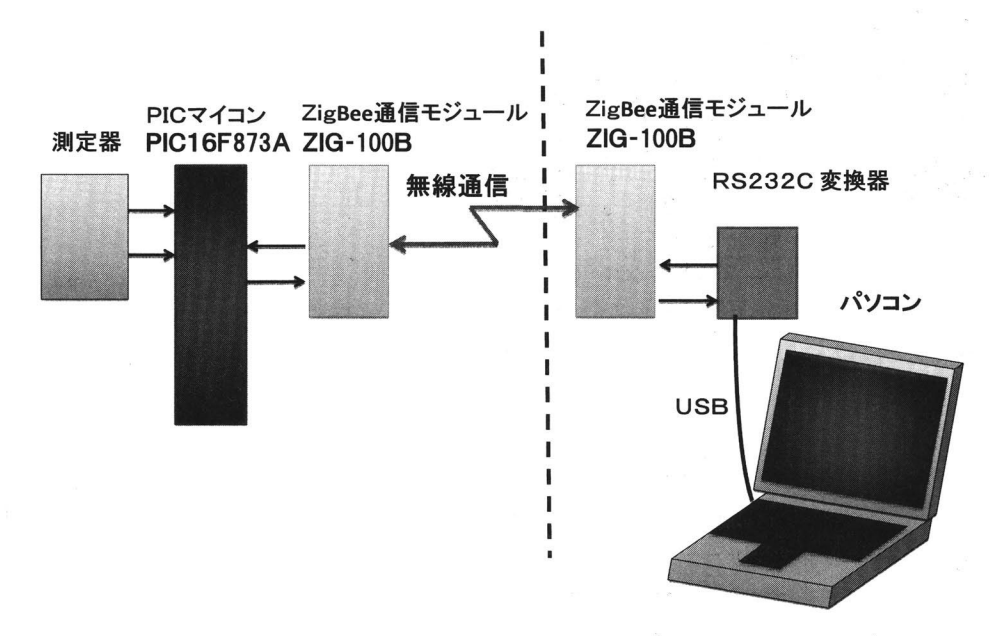

図12 ZigBeeを使用した学習装置

 左側は測定部、右側はデータ処理部である。それぞれZigBee通信モジュールでデータを 送受信している。送受信に関するプログラムは有線でも無線でも基本的に変わりはない。

 測定部のPICマイコンは、 USARTによりZigBee通信モジュールにそのデータを受け渡し、 パソコンはZigBee通信モジュールを介して送られてきたシリアル信号をRS232C変換器でレ ベル変換して取り込む。図13は測定部のPICマイコンおよびZigBeeモジュールとデータ処 理部側のZigBeeモジュールおよびRS232C変換器である。

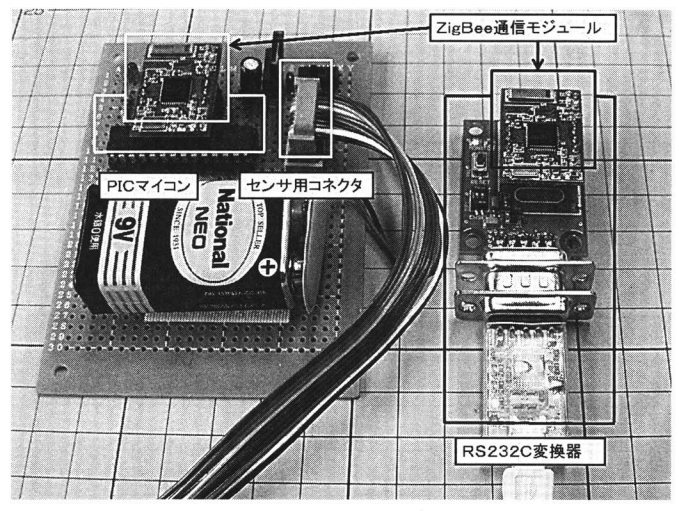

図13 ZigBeeモジュール

図14に測定部全体の電子回路図を、表2に部品図を示す。

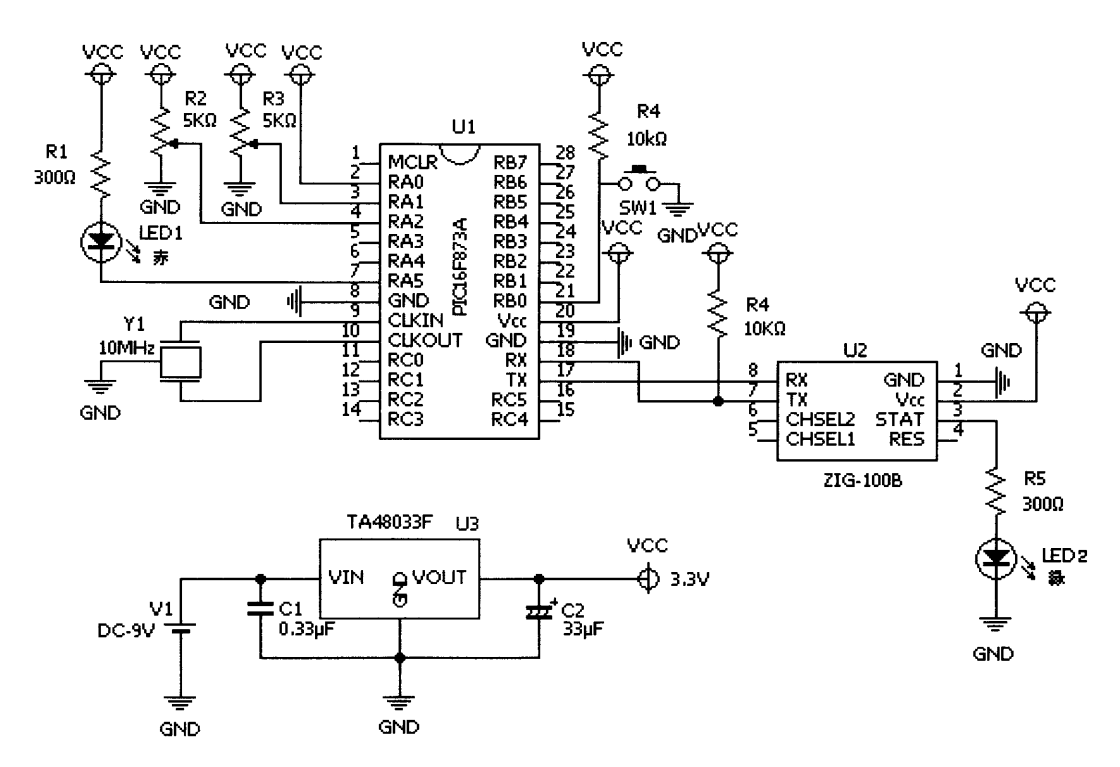

#### 図14 測定部の電子回路図

部品図 表 2

| 記号                 | 品名            | 値・型名                   | 数量             | 単価(目安) |
|--------------------|---------------|------------------------|----------------|--------|
| l U1               | PIC.          | PIC16F873A             | 1              | 400    |
| U <sub>2</sub>     | Zig-Bee       | $Zig-100B$             | 1              | 5250   |
| U <sub>3</sub>     | 三端子レギュレータ     | TA46033S, 3.3V         | 1              | 100    |
| C <sub>1</sub>     | 積層セラミックコンデンサ  | 0. $1 \mu$ F, 50V      | 1              | 10     |
| C <sub>2</sub>     | 電解コンデンサ       | $33 \mu F$ , $35V$     | 1              | 10     |
| ${\rm Y1}$         | セラミック発振子      | 10MHz                  | 1              | 30     |
|                    | コンデンサ内蔵タイプ    |                        |                |        |
| $L$ E D1           | $LED -$ 赤     | <b>TLR124相当</b>        | 1              | 10     |
| LED2               | $L$ E D $-$ 緑 | <b>TLG124相当</b>        | 1              | 10     |
| R1, 5              | 抵抗            | $300 \Omega$           | $\overline{2}$ | 10     |
| R <sub>2</sub> , 3 | 可変抵抗          | $5 k\Omega$ , $B$ カーブ  | $\overline{2}$ | 50     |
| R <sub>4</sub>     | 抵抗            | $10 \text{ k } \Omega$ | 1              | 10     |
| S W1               | スイッチ          | タクトスイッチ                | 1              | 10     |

### 3. 測定例

図15、16に測定例を示す。図15は測定結果をグラフ化し、リアルタイムに表示している 結果表示画面である。スイッチが押されている状態のときのみ軌跡を描く。図16は水平方 向の角度の測定結果の表示画面である。スイッチが押されてから、手がスイッチから離れ るまでの角度を表示している。

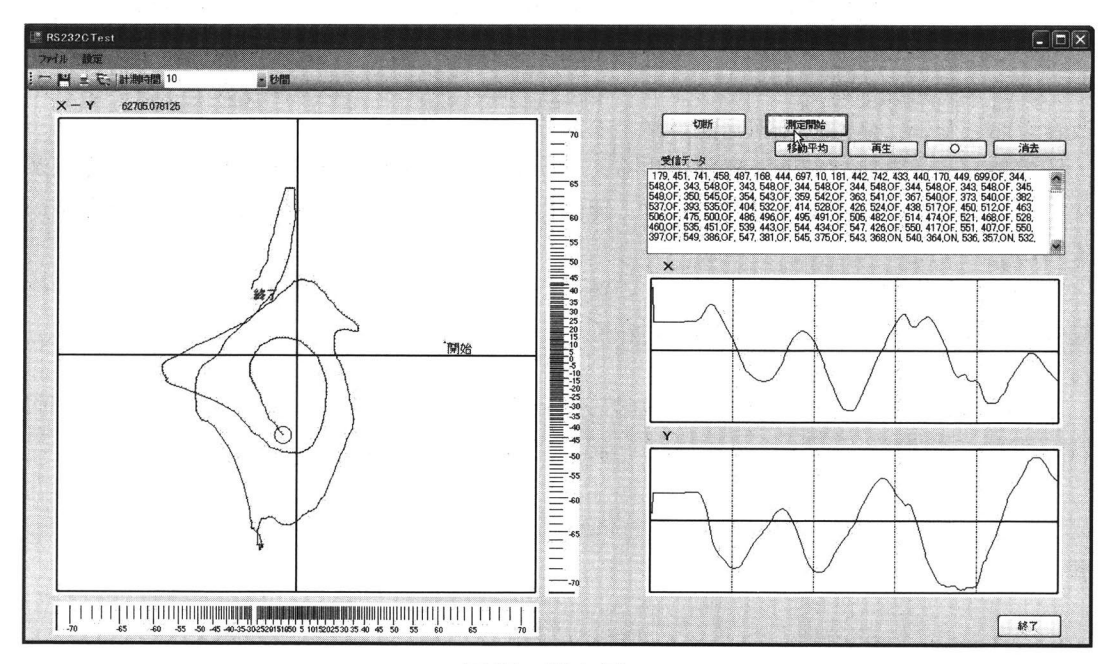

図15 測定例 1

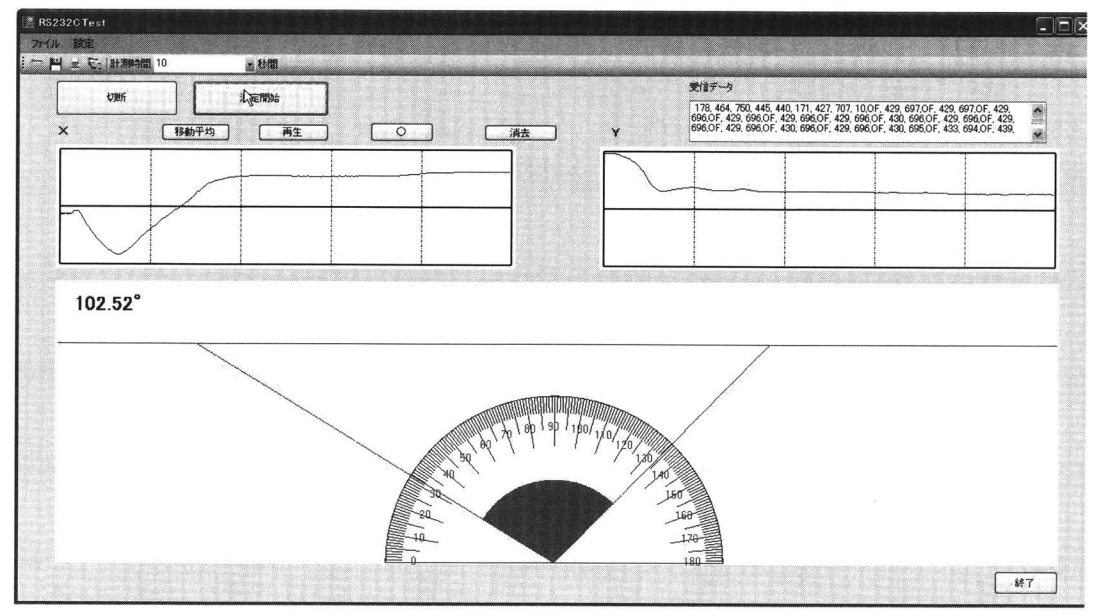

図16 測定例 2

おわりに

 本学習装置は、測定器とパソコンを組み合わせることにより、単なる角度の測定だけで はなく、距離や高さ、速度も扱うことができる。そして表示プログラム次第で移動する物 体の軌跡などの様々な処理結果を視覚的に提示することができる。また、操作も簡単であ ることから児童生徒でも扱える装置になっている。

 現段階では、学習装置のハードとソフトの両面において、そのアウトラインはほぼ完成 している。しかし、表示プログラムが開発途中であるため、パソコン画面に表示する内容 が、グラフや角度の表示のみになっている。今後は、測定方法の考察や表示プログラムの 改良をおこない、装置の使用場面が増えるようにしていきたい。

 測定部とデータ処理部間を無線化することによって装置の利用範囲も拡大した。配線が ないことから、取り扱いが容易になり、運動場などで生徒児童が測定部を自由に持ち歩い て利用することができる。

 しかし、無線化の弊害であるデータの抜けや遅延が見られるので、表示プログラムの改 良とともにこの問題についても取り組んでいく予定である。

 最後に本研究の一部は平成21年度科学研究費補助金(基盤研究(C)18500710および同 21530987)の助成を受けたものである。記して謝意を表する。

### 参考文献

- 1) 後閑哲也:電子制御のためのPIC応用ガイドブック,株式会社技術評論社,2002.
- 2) 後閑哲也:電子工作のためのPIC活用ガイドブック,株式会社技術評論社,2000.
- 3) 後閑哲也:C言語によるPICプログラミング入門,株式会社技術評論社,2002.
- 4) 金藤仁:自動計測システムのためのVisual Basic 2005入門,株式会社技術評論社, 2007.
- 5) **鄭立:ZigBee開発ハンドブック, リックテレコム, 2006.**
- 6) 芹井滋喜:トランジスタ技術2005年1月号,pp. 124-125, CQ出版、2005.